Nach dem Entzippen sollten Sie nun folgende Karte in ihrem Browser sehen.

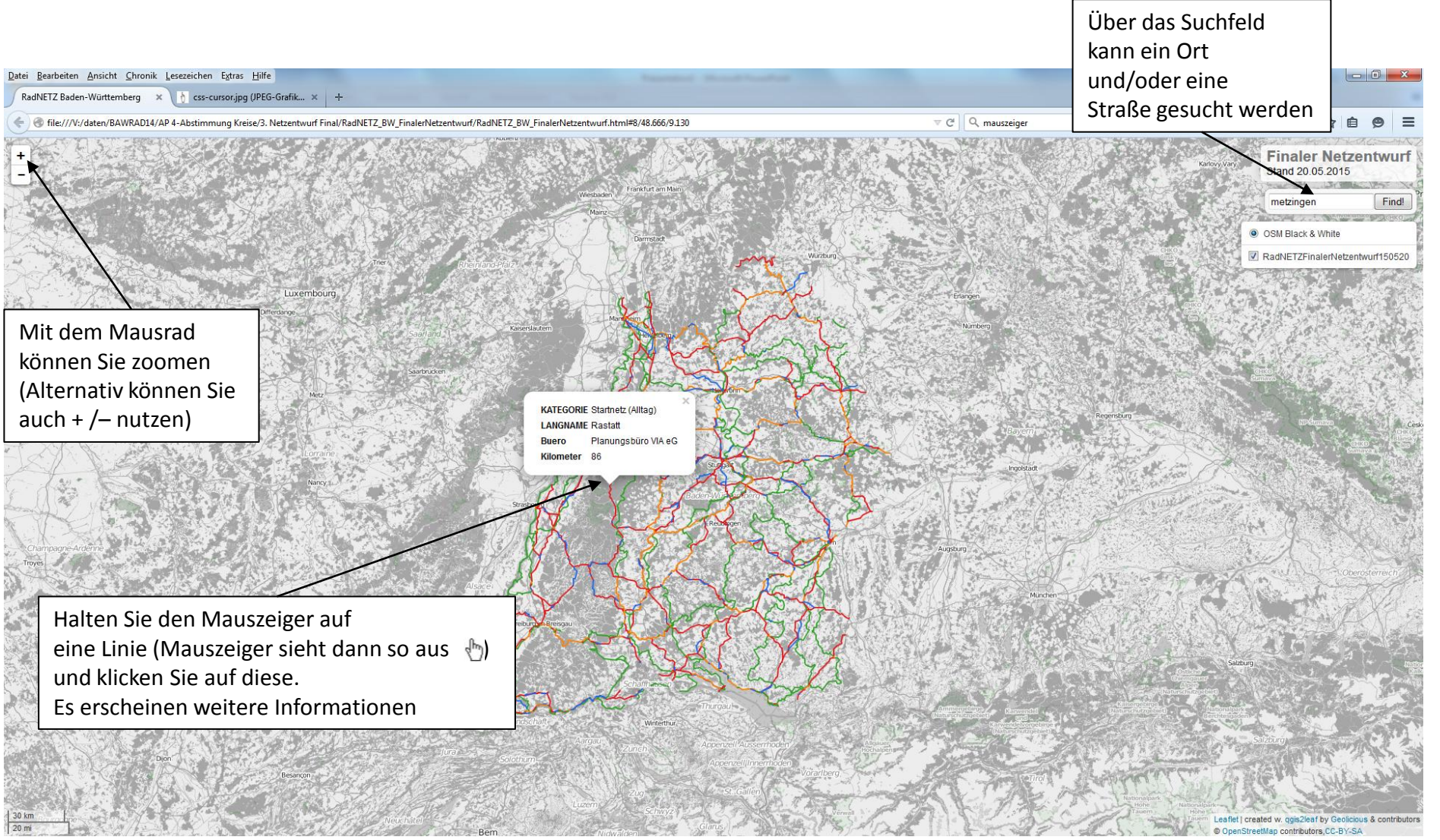

Wollen Sie einen Kartenausschnitt ausdrucken, dann zoomen Sie auf die entsprechenden Stelle. Klicken Sie in der Menüleiste ihres Browsers auf "Datei" und dort auf "Druckvorschau". Wählen Sie zwischen Quer- und Hochformat und drucken den Kartenausschnitt über Ihren Drucker aus.

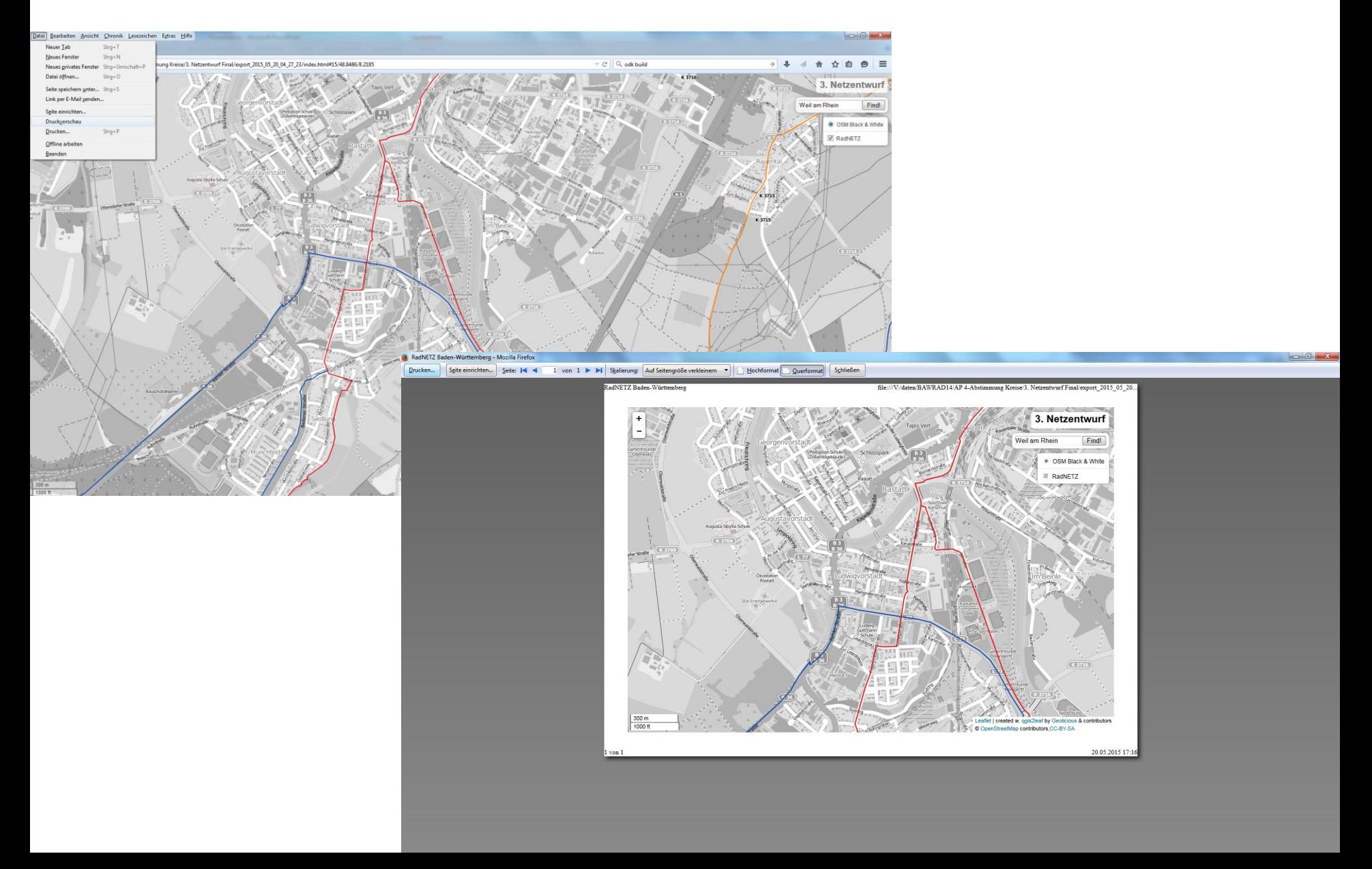